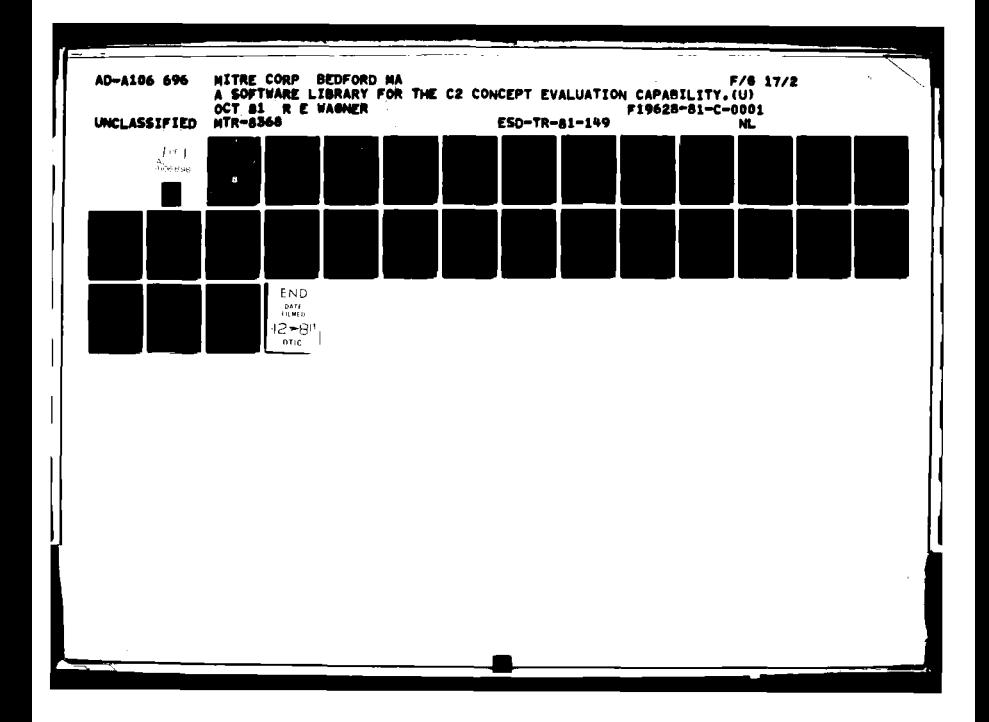

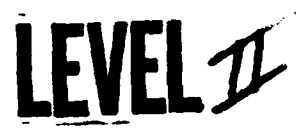

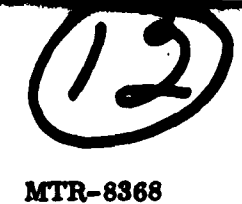

ESD-TR-81-149

**DTR** FILE COPY

### A SOFTWARE LIBRARY FOR THE C<sup>2</sup> CONCEPT EVALUATION CAPABILITY

BY R.E. WAGNER

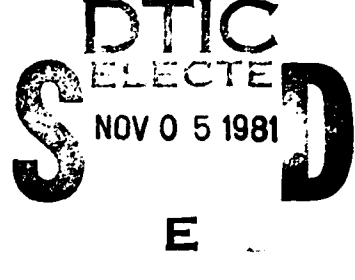

Prepared for

DEPUTY FOR DEVELOPMENT PLANS **ELECTRONIC SYSTEMS DIVISION** AIR FORCE SYSTEMS COMMAND UNITED STATES AIR FORCE Hanscom Air Force Base, Massachusetts

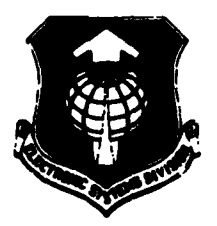

**Approved for public release** distribution unlimited.

 $\begin{array}{c} \mathbb{S} & \mathbb{R} \\ \mathbb{R} & \mathbb{R} \end{array}$ 

Project No. 4960

Prepared by

THE MITRE CORPORATION Bedford, Massachusetts Contract No. F19628-81-C-0001

When U.S. Government drawings, specifications, or other data are used for any purpose other than **a** definitely **related** government procurement operation, the government thereby incurs no responsibility nor any obligation whatsoever; **and** the fact that the government may **have** formulated, furnished, or in any **way** supplied the mid drawings, specifications, or other data is not to **be** regarded **by** implication or otherwise, **as** in any manner licensing the holder or **any** other person or corporation, or conveying any rights or permission to manufacture, use. or **sell** any patented Invention that may in any way **be** related thereto.

Do not return this copy. Retain **or detroy.**

Approved for public release; distribution unlimited.

### REVIEW **AND** APPROVAL

This technical report has been reviewed and is approved publication.

Herceld M. Dupree

GERALD M. **DUPREE,** Major, **USAF** Chief, Advanced Concepts and Long Range Planning Deputy for Development Plans

FOR THE COMMANDER

Mary

LLOYD L. MOIR, JR., Colonel, **USAF** Assistant Deputy for Development Plans

**SECURITY CLASSIFICATION OF THIS PAGE (When Date Stilored)**  $\left\{ \begin{array}{c} q \neq 0 \end{array} \right\}$   $c \downarrow n \rightarrow \infty$ **REPORT DOCUMENTATION PAGE BEFORE COMPLETING FORM 1. ~2. GOVT ACCESSION NO. S. "ECIPIENT'S CATALOG NUMBER** T. REP **ESDI-TR-81-149 4TIT LEADERS IN A CONSIDERATE A PERIOD COVERED 15. THE CONFIDENT & PERIOD COVERED** \* QLh, SOFTWAREWLBRARY FOR THE **62** 'CONCEPT **EVALUATION** CAPABILITY, GARG, REPORT NUMBER **MTR-8368 7. AUTHOR(s)** *11.* **'ONTRACT OR GRANT NUMSE7 4.)** R. E. Wagner | **Figure 1 F19628-81-C** 10 **PERFORMING ORGANIZATION NAME AND ADDRESS 10. PROGRAM ELEMENT. PROJECT, TASK The MITRE Corporation P.O. Box 208 4960** Bedford, MA **01730 I. CONTROLLING OFFICE NAME AND ADDRESS 12.** Deputy for Development Plans 0d118 Electronic Systems Division, AFSC **.3. AUGUST ALCONOMIC SYSTEMS** Hanscom AFB, MA 01731 28<br>MONITORING AGENCY NAME & ADDRESS(If different from Controlling Office) 15. SECURITY CLASS. (of this report) **MONITORING AGENCY NAME & ADDRESS(if different from Controlling Office)** UNCLASSIFIED **DECLASSIFICATION/DOWNGRADING CONFIDENTIAL CONFIDENTIAL CONFIDENTIAL 16. DISTRIBUTION STATEMENT** (of this *Report)* Approved for public release; distribution unlimited. **17. DISTRIBUTION STATEMENT** (of the **abstract** entered in Block 20. **if** different from Report) **IS.** SUPPLEMENTARY **NOTES 19.** KEY WORDS (Continue on revere side it **necessary** *and* identify **by block** number) LIBRARY OF **MODELS** LIBRARY OF **TECHNIQUES** SOFTWARE **AIDS** SOFTWARE **TOOLS** 20. ABSTRACT (Continue on reverse side if necessary and identify by block number) IThe Command and Control Concept Evaluation Capability **(C2 CONCAP)** provides **ESD** development planners with computer aids for selecting, analyzing, evaluating, and refining system concepts. This Technical Report describes briefly the library of software which is currently available to help in the development **of** models of command and control concepts. Much of the library is commercial off-the-shelf packages which are useful in creating **displays** and data bases. DD . SAN<sup>73</sup> 1473<br>235050 **UNCLASSIFIED SECURITY CLASSIFICATION OF THIS PAGE (When Data Entered)** 

UNCLASSIFIED<br>SECURITY CLASSIFICATION OF THIS PAGE(When Date Enforce)

# UNCLASSIFIED

الي المعاملة.<br>المستخدمة

 $\sqrt{2}$ 

ئەتتەتى*ك خەرىب* 

Ţ,

### SECURITY CLASSIFICATION OF THIS PAGE(When Data Entered)

an di kacamatan Sulawesi.<br>Pengunjuk <u>penduduk pa</u>ng

**READER** 

مدفعاء

### **ABSTRACT**

The Command and Control Concept Evaluation Capability ( $c^2$  CONCAP) provides ESD development planners with computer aids for selecting, analyzing, evaluating, and refining system concepts. This Technical Report describes briefly the library of software which is currently available to help in the development of models of command and control concepts. Much of the library is commercial off-the-shelf packages which are useful in creating displays and data bases.

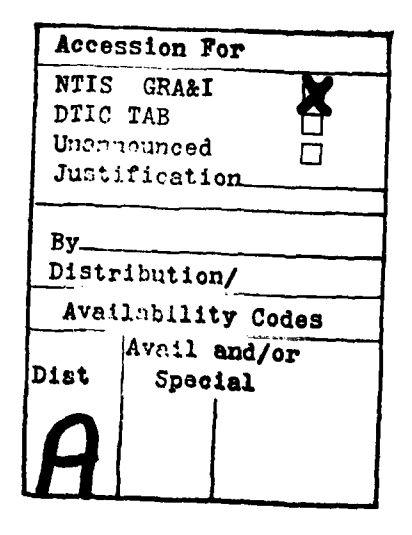

Ş

**STATISTICS** 

### **ACKNOWLEDGMENTS**

This report has been prepared **by** The MITRE Corporation under Project No. 4960. The contract is sponsored **by** the Electronic Systems Division, Air Force Systems Command, Hanscom Air Force Base, Massachusetts.

The author wishes to thank **J. A.** Clapp and the members of the **CONCAP** project for their contributions to this document.

þ.

**The Second Second Second** 

iv

**Tara** 

### TABLE OF **CONTENTS**

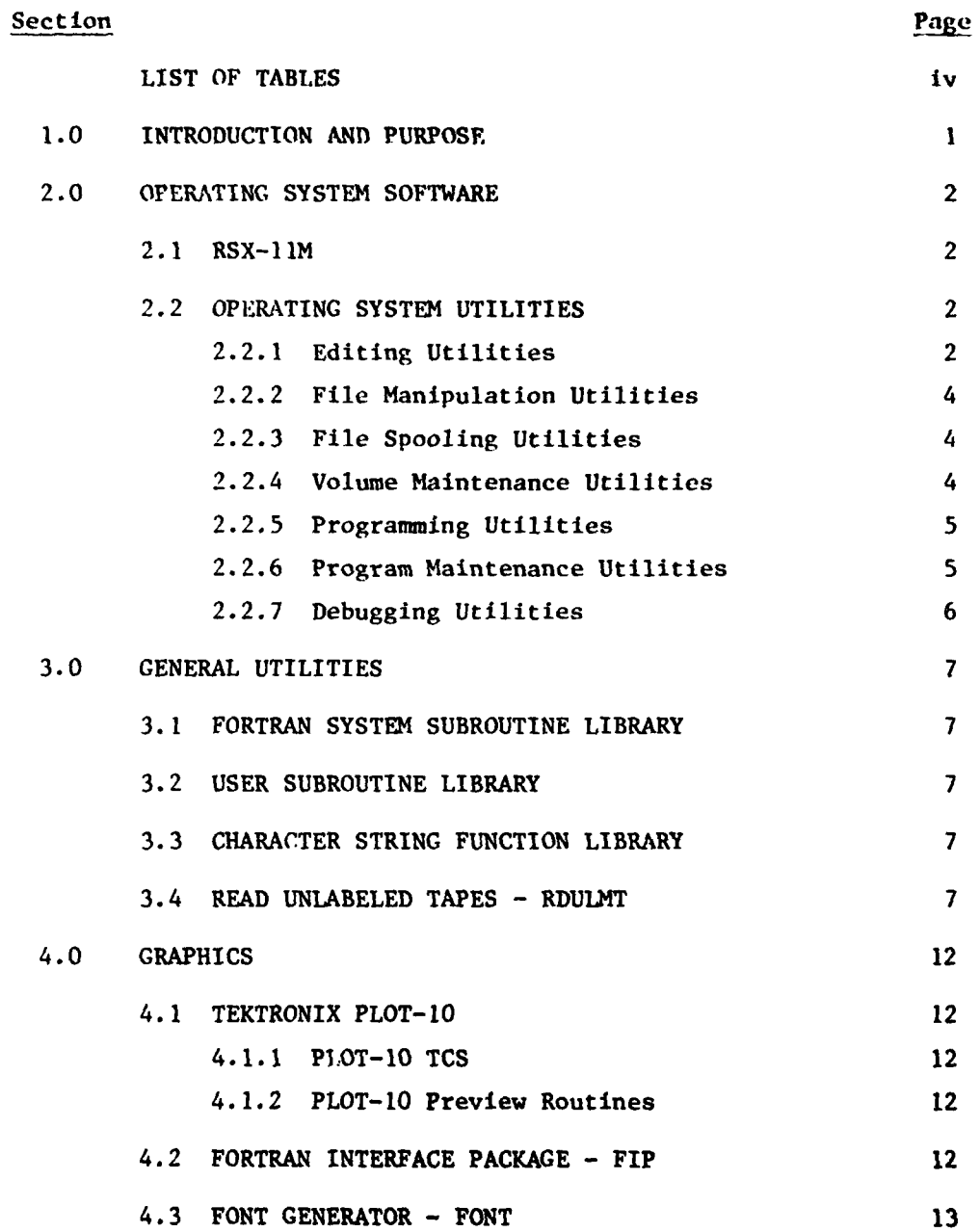

**V**

# TABLE OF **CONTENTS** (Concluded)

**The Second Property of Second Property** 

**The Company of the Company** 

ļ

i tin

I

م<br>!

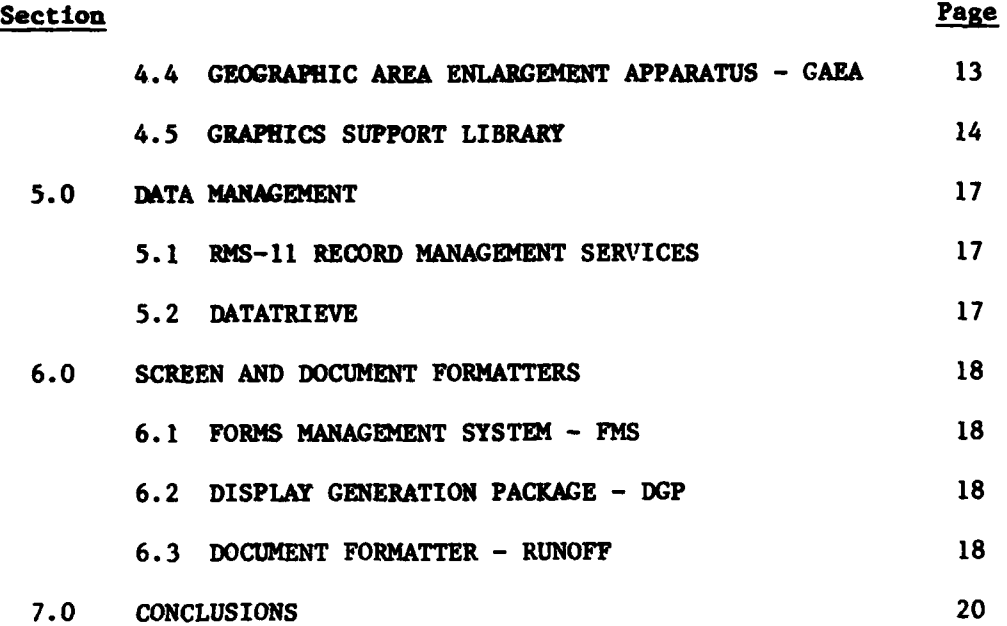

روبر<br>مقام 1930ء میں منافی کی مقام ہوئی

 $\ddotsc$ 

**LATERAL UNI** 

### LIST OF **TABLES**

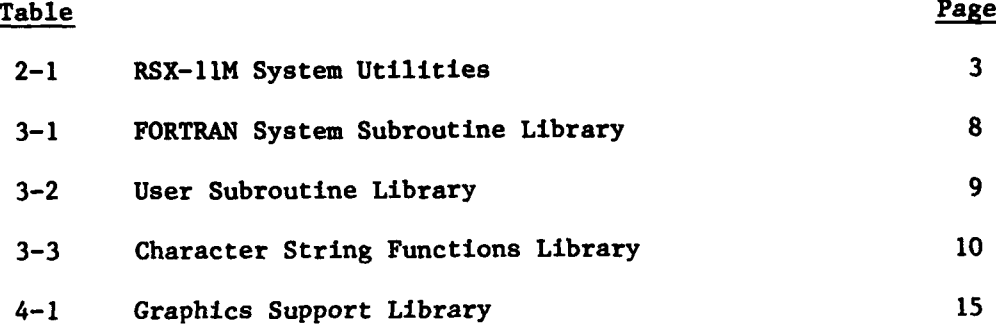

vii

УĞ

\*\*\*\*\*\*

### **1.0** INTRODUCTION **AND PURPOSE**

2 The Command and Control Concept Evaluation Capability **(C CONCAP)** provides **ESD** development planners with computer aids for selecting, analyzing, evaluating, and refining system concepts. This Technical Report is an index to the library of software which is currently available to help in the development of models of command and control concepts. **A** standard format has been used to describe each package. Further details can be obtained at the computer facility or from the author.

The **C2 CONCAP** consists of an integrated set of hardware and software which was assembled since October **1980** as a part of Project 4960 under the direction of ESD/XR. The computer is a **DEC** PDP **11/70.** Its operating system is RSX-L1M. Insofar as possible, software in the facility library was purchased, to take full advantage of the availability of commonly used software and good user documentation. Use of commercial software has also shortened the time for development of applications **by** providing generic capabilities common to most of the applications. The generic capabilities include online interactions via tabular and color graphics displays, and the management of files of data. Many of the graphics displays have been geographically oriented, which dictated a need for map data. Most of the software packages in the library were chosen to facilitate the rapid development of software with these general characteristics.

### 2.0 OPERATING SYSTEM SOFTWARE

The primary operating system currently being used at the CONCAP facility is RSX-IlM. RSX-11M was purchased from Digital Equipment Corporation. This section presents the general characteristics **of** RSX-11M along with a brief discussion of the various system utilities.

### 2.1 RSX-11M

RSX-lIM is an online disk-based operating system that runs on any PDP-11 processor (with the exception of the micro processor based **11/03).** It provides an environment for both program development and execution of multiple tasks using an event-driven, priority structured scheduling technique. As part of its multi-user program development, RSX-11M also provides: **(1)** user login/logout (with password protection), (2) device and file access protection, **(3)** round robin scheduling of tasks by priority and (4) concurrent execution of equal priority tasks by executive level swapping. RSX-11M is a fully supported operating system with a large user community. Furthermore, RSX-I1M offers a wide range of programming languages including FORTRAN IV, COBOL, PL/I, **C,** PASCAL, ALGOL, and **BASIC.** Currently, the CONCAP facility is primarily using FORTRAN, but has available all of the above mentioned except PL/I.

### 2.2 OPERATING **SYSTEM** UTILITIES

The RSX-11M operating system also provides the user with a set of general purpose utilities. These utilities allow users to create and edit source program and data files, manipulate these files and perform general system activities. Table 2-1 presents **e** summary of these utilities and a more detailed discussion of each utility is presented below.

### 2.2.1 Editing Utilities

### EDT

**EDT** is an interactive text editor that is useful for creating and maintaining text files. It provides unlimited access to an entire file and provides character-mode editing for users with video terminals.

### **EDI**

**EDI** is a line oriented, interactive editor used to create and maintain text and source files.

# TABLE 2-1

# RSX-I1M System Utilities

# Editing Utilities

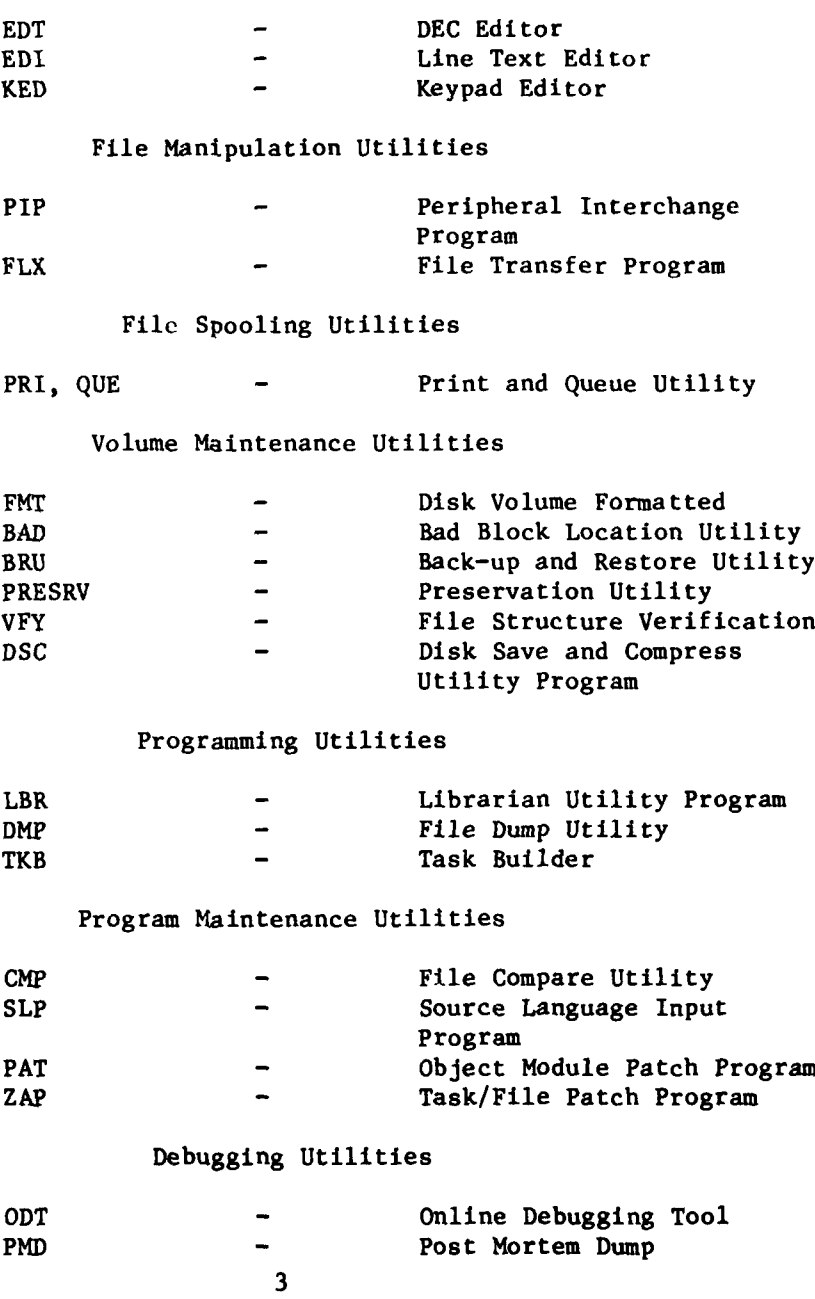

 $\frac{1}{2}$ 

 $_{\star}$  $\mathcal{A}$ march 10 metal А.,

---- L -

**KED** is an interactive, video display, character-oriented text editor that uses the VT-100 family of terminals. Unlike **EDT** and EDI, **KED** uses the terminal's numeric function keypad and other special function keys to effect the editing operation.

### 2.2.2 File Manipulation Utilities

#### **PIP**

PIP is a very powerful utility which performs file copying and several file control functions such as concatenating, renaming, spooling, listing, deleting and unlocking.

### FLX

FLX is file transfer utility which performs both file transfer and format conversion. It is designed specifically for transferring files between **DOS-il,** RT-Il and Files-li volumes.

### **2.2.3** File Spooling Utilities

## PRI, **QuE**

PRI and **QUE** are the two primary components of the Queue Manager. That is, the Queue Manager allows files to be automatically spooled to a line printer. File spooling is either initiated **by** a print request (PRI) or **by** a task request.

### 2.2.4 Volume Maintenance Utilities

### FMT

FMT is a utility which formats and verifies RP02/RP03, RP04, RP05, RP06, RM02, RM03, **RK05,** RK06, RK07, and RX02 disks.

### BAD

The BAD utility is used to determine the number and location of bad blocks on a volume.

### BRU

BRU is used to transfer files from a Files-li volume (in a compacted form) to one or more back-up volumes. BRU is also useful for restoring lost files.

<u>ol</u>

### **KED**

### PRESRV

PRESRV is a stand-alone program which is used to create copies of volumes.

### VFY

VFY is a disk verification program that verifies the consistency and validity of Files-li volume.

### **DSC**

**DSC** is a utility which copies Files-li disk files to disk on tape. **DSC** runs either stand-alone or online.

### **2.2.5** Programming Utilities

#### LBR

LBR is a library maintenance program that creates and modifies library files. LBR can be used on Macro, object and universal libraries.

### DMP

**The Community of the Community of the Community of the Community of the Community of the Community of the Community** 

The DMP program is a file listing program that allows the user to examine a files contents in most of the standard formats (e.g., octal, bytes, hexadecimal, etc.).

### TKB

TKB is program which creates a task image **by** linking one or more object modules. In addition to linking object modules, the task builder also performs:

- **-** Resolution of references to user libraries;
- **-** Allocation of virtual address space;
- **-** Generation of link map and symbol definition;
- **-** Building of an overlaid task;
- **-** Mapping of task into shared regions of memory.

### **2.2.6** Program Maintenance Utilities

### **CMP**

CMP is used to compare two text files, record **by** record and list the differences.

# SLP

**SLP** is an editing program that is used to maintain and audit source files.

### PAT

PAT is an object module patch utility that updates or patches a relocatable binary object module.

### ZAP

ZAP is a patch utility that updates or patches a task image or data file.

### 2.2.7 Debugging Utilities

### ODT

ODT is an interactive debugger which allows a user to debug Macro programs.

### PMD

PMD is a utility which provides a dump of a task's registers when the task terminates execution abnormally or when requested (as a snapshot).

### **3.0 GENERAL** UTILITIES

Contained in this section are various application oriented subroutines or programs. These routines are general in nature and can be useful in many applications.

### **3.1** FORTRAN SYSTEM SUBROUTINE LIBRARY

The FORTRAN system subroutine library provides the user with a set of general purpose subroutine for accessing various system parameters. Table **3-1** presents a list of these routines along with a brief summary of the function performed. **All** of these routines are provided as part of the FORTRAN IV-Plus user library (which was purchased from Digital Equipment Corporation).

### **3.2 USER** SUBROUTINE LIBRARY

أمراج والمستعملات

The User Subroutine library is a library containing user developed subroutines. These routines perform a wide range of functions, that are generally useful in many applications. Table **3-2** presents a list of these routines along with a brief summary of the functions performed.

#### **3.3** CHARACTER STRING **FUNCTION** LIBRARY

The Character String Function Library is a set of FORTRAN callable subroutines that provide the FORTRAN user with full character string capability. Table **3-3** presents a summary of these routines along with a brief description. This library was obtained from Digital Equipment Corporation as part of their RT-11 FORTRAN IV functions library.

### 3.4 READ **UNLABELED TAPES - RDULMT**

RDULMT is a stand-alone program which allows a user to read magnetic tapes that are neither labeled or blocked in one of the standard RSX-11M formats. **RDULMT** was obtained from **DECUS** and modified for use at the facility.

# TABLE **3-1**

# FORTRAN System Subroutine Library

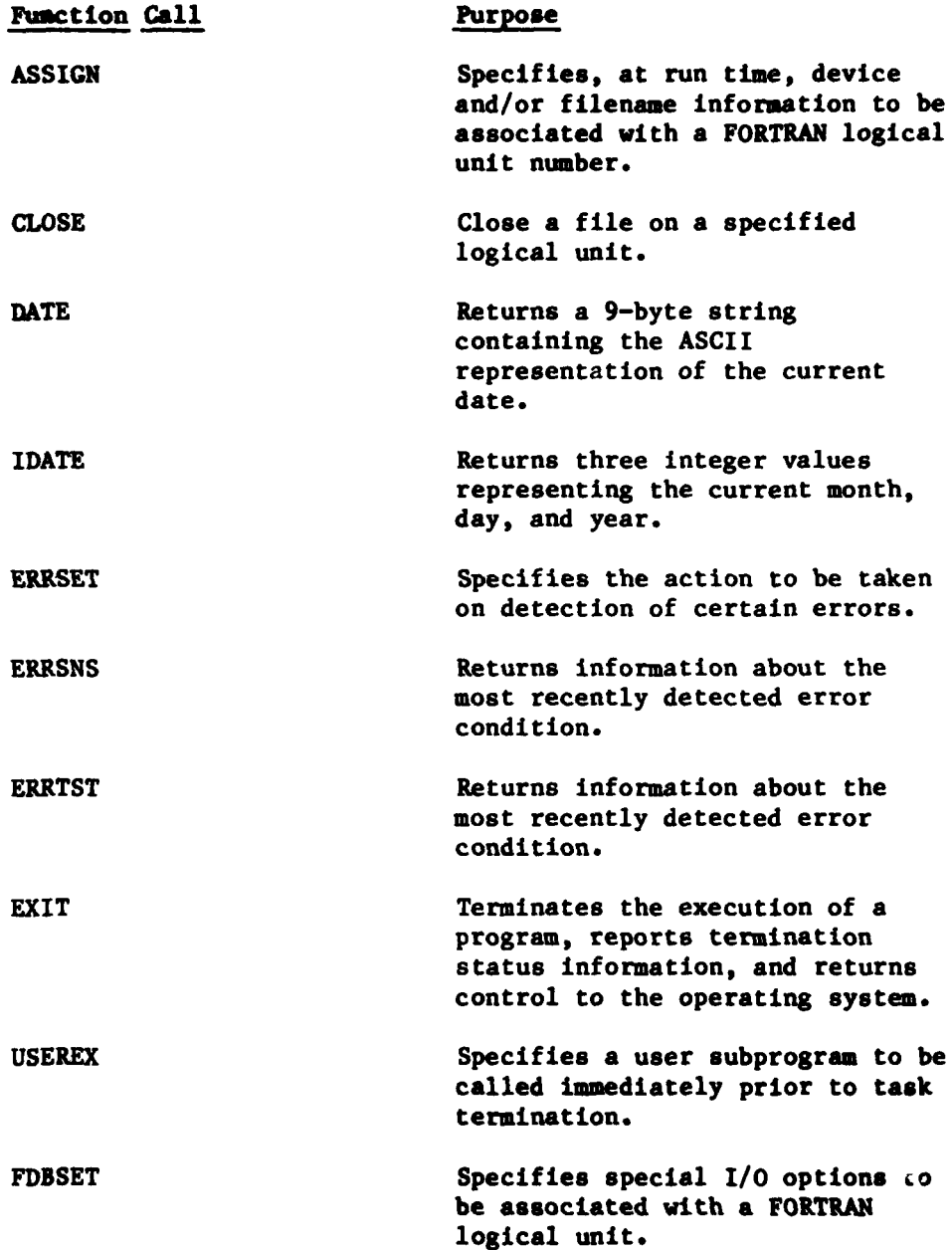

I

ندو،

**REGISTER** 

 $\frac{1}{2}$ 

TABLE **3-1** (Concluded)

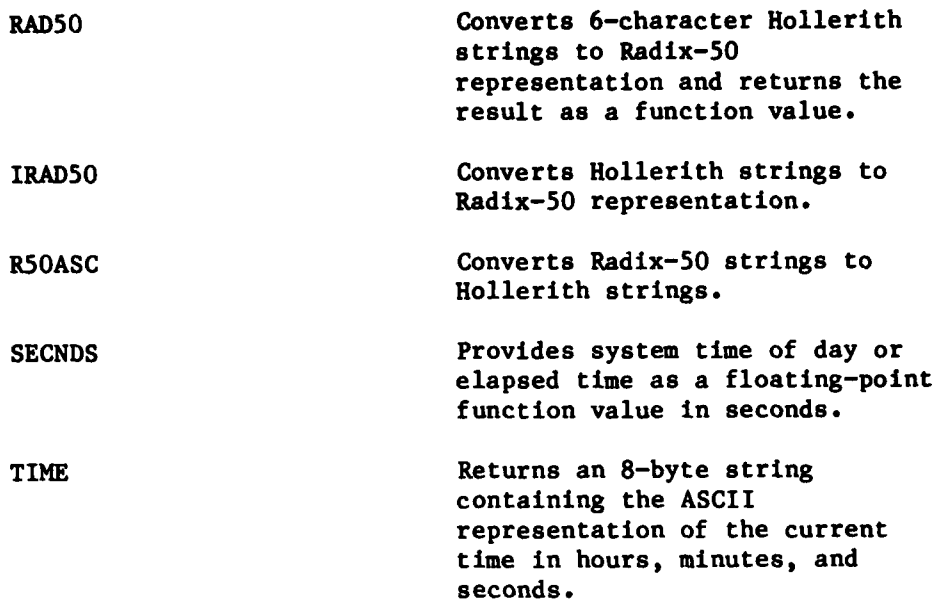

AND THE RESIDENCE OF PERSONAL PROPERTY AND THE PERSONAL PROPERTY

 $\frac{1}{2}$ 

**TANK** 

mmer.

# TABLE **3-2**

# User Subroutine Library

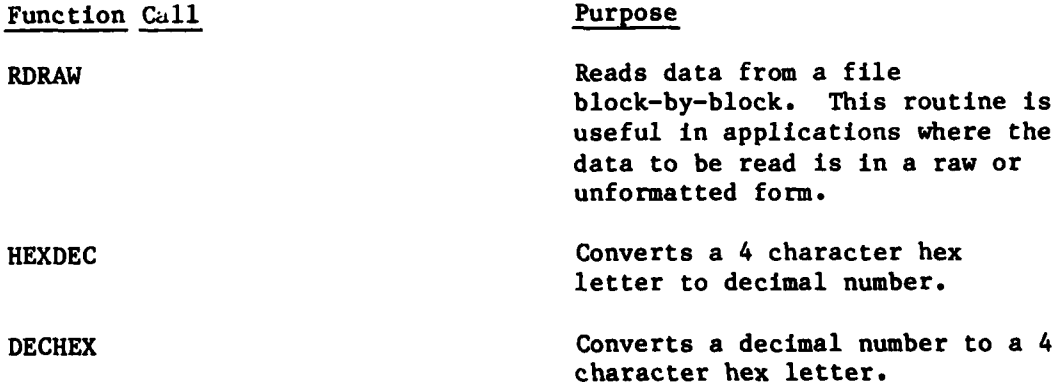

### TABLE **3-3**

# Character String Function Library

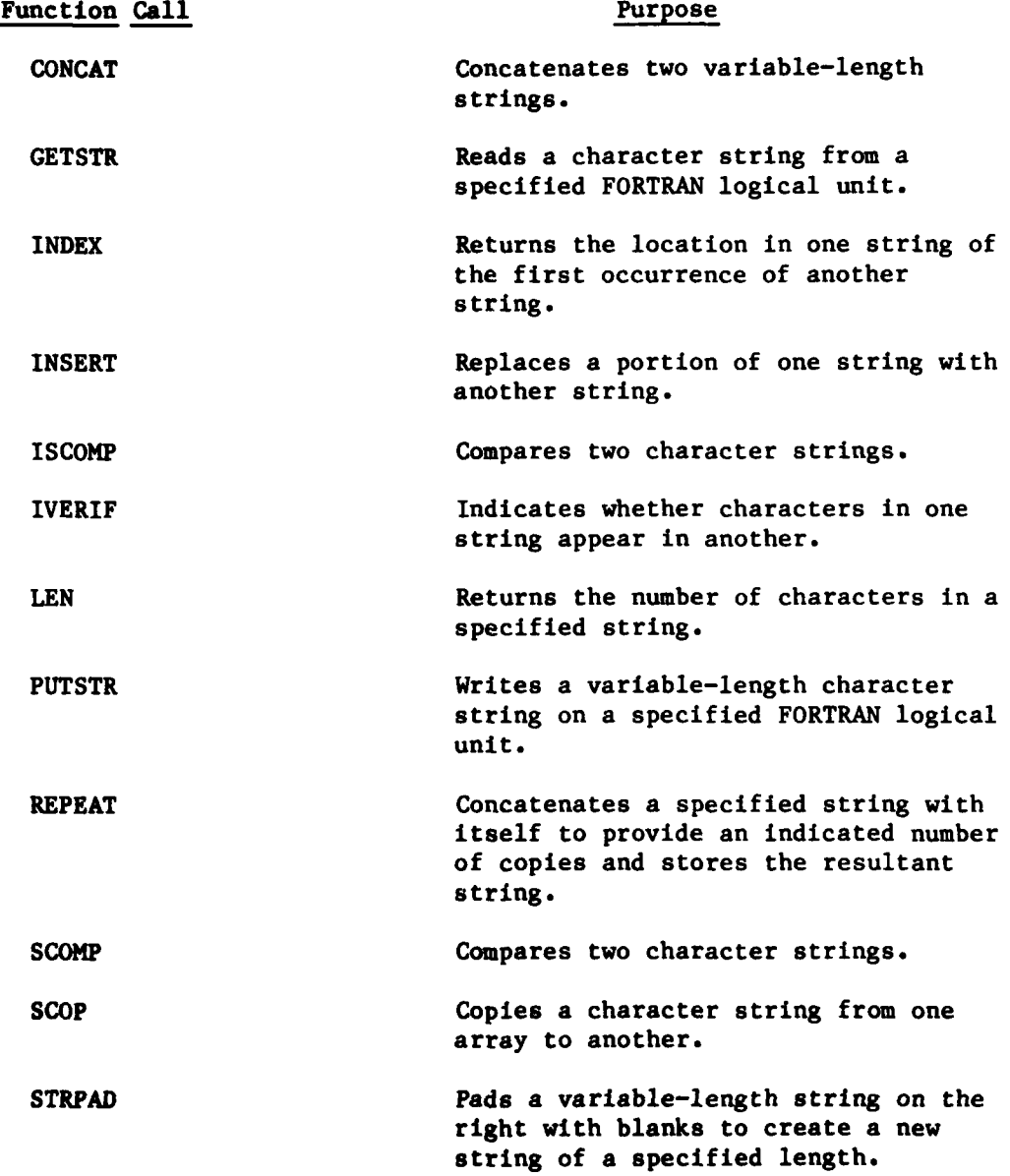

ļ.

Á,

ļ.

ŀ.

# TABLE **3-3** (Concluded)

# Character String Function Library

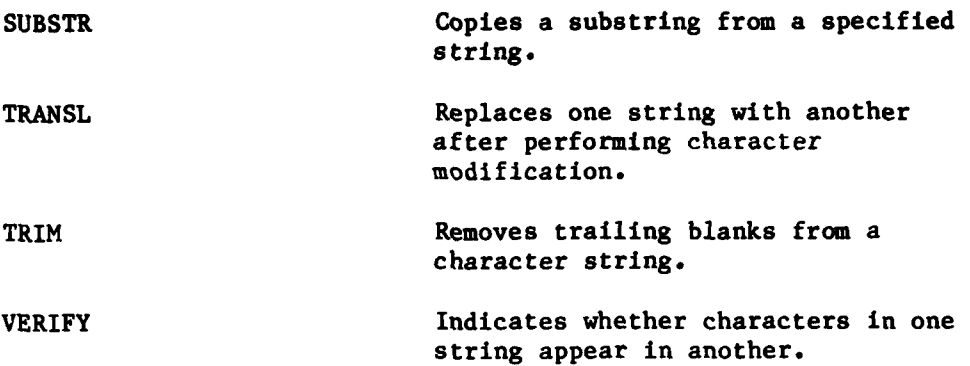

ļ.

Ţ

Á,

 $\ddot{\phantom{a}}$ 

 $\frac{11}{2}$ 

ا کیل

 $\overline{\mathcal{C}}$ 

سأمستمعة

 $\overline{\phantom{a}}$ 

### 4.0 GRAPHICS

Discussed in this section are the currently available graphics tools. These tools currently interface with the Ramtek 9400 color graphics display system and the Tektronix 4025 terminal. The tools dicussed include PLOT-10, PIP, **FONT, GAEA,** and the Graphics Support Library. PLOT-10 and **FIP** were developed **by** Tektronix and Ramtek respectively whereas the remaining tools were developed in-house.

### 4.1 TEKTRONIX PLOT-10

Two packages **(TCS** and Preview) are currently available to the users of PLOT-10 compatible terminals. Both of these packages are discussed below.

#### 4.1.1 PLOT-1O **TCS**

The Terminal Control System **(TCS)** is a basic graphics package which provides standard line drawing capabilities. This package permits the user to operate at the terminal level plus it provides such graphing conveniences as choice of linear, logarithm, or polar coordinate systems, automatic scaling, and buffered input/output for efficient graphics handling. PLOT-10 **TCS** may be run on any terminal which supports PLOT-10 software.

#### 4.1.2 PLOT-1O Preview Routines

The Tektronix PLOT-lO Preview Routines build upon the PLOT-10 **TCS** package. This package contains higher level routines and is Calcomp (or Zeta) compatible. This package provides most of the standard Calcomp callable routines and permits a user to "preview" plots prior to being submitted for hardcopy output to a plotter. Although this "preview" capability exists, the package can be used simply to generate graphic displays on any terminal which supports PLOT-10 software.

#### 4.2 FORTRAN **INTERFACE PACKAGE - FIP**

The FORTRAN Interface Package (FIP) is a set of FORTRAN and Macro-li routines which serves as an interface between the FORTRAN programmer and the Ramtek 9400 instruction set. FIP consists of five levels of software. Among them are the Macro-il device driver (Level **1)** and a set of FORTRAN programs (Level 2) which interfaces the driver to the higher level programs. There **is** nearly a one-to-one correspondence between the Level 3 routines and the union of the Rantek instruction set and parameter list. The user can send any

**START A** 

Ramtek instruction or set any parameter **by** a call to one of approximately **300** Level **3** routines. The level 4 routines allow more complex interaction with the display processor. They allow interactive color selection and video lookup table manipulation, and plot package calls compatible with Calcomp/Versaplot. The Level 5 routines are runable programs which allow the user to run level **1** through 4 routines to test the effect they have on the color display.

In **summary,** the FIP package allows the user to manipulate the Ramtek through FORTRAN calls without concerning himself with the complex syntax of the Ramtek 9400 instruction set.

#### 4.3 **FONT** GENERATOR **- FONT**

The **FONT** design program is an interactive graphics program which allows a user to design sets of character symbols using the trackball, the Ramtek 9400 color processor and a color display. A **FONT** is a set of 64 symbols which can be easily displayed in any of hundreds of sizes, projections, colors, and orientations. The Ramtek can store up to sixteen programmable fonts at a time, and up to 1024 individual characters may be defined and stored.

The **FONT** program takes cursor positions as input, thus allowing the user to build symbols one element at a time. After a character symbol is built, the program displays the symbol in several projections. It also displays a set of 21 integers which the user can use as arguments within application programs to define that symbol for display.

The **FONT** program will be very useful for anyone interested in graphic displays with symbols other than the standard  $7 \times 9$  block ASCII character set.

### 4.4 GEOGRAPHIC AREA **ENLARGEMENT APPARATUS - GAEA**

**-I• ....**

The Geographic Area Enlargement Apparatus **(GAEA)** is a geographic data base manipulation package which is currently under development. **GAEA** provides the user with a tool to develop regional maps containing world coastlines, political boundaries, rivers and cities. Sources of geographic data to **GAEA** currently includes world data bank and digitized data from a data tablet.

GAEA can also be used to quickly generate a digital data base representing any figure or drawing.

The portion of **GAEA** currently operational provides the user with the capability to easily interface with a data tablet (Bit-Pad-One). Through this tablet, a user can

- **-** Request a change in sampling rate;
- **-** Open/close output fties;
- **-** Send vectors or points to the output file;
- **-** Monitor the process on the Ramtek 9400 color display;
- **-** Erase the screen;
- **-** Display tablet status information.

### 4.5 GRAPHICS SUPPORT LIBRARY

The Graphics Support Library was developed in-house and provides users with a set of routines for performing transformations. In particular, the library includes the needed auxiliary routines to generate various map projections. Table 4-1 presents a list of these routines along with a brief description of the functions performed.

।<br>यो संस्कृतिक संस्कृतिक संस्कृतिक संस्कृतिक संस्कृतिक संस्कृतिक संस्कृतिक संस्कृतिक संस्कृतिक संस्कृतिक संस्कृत<br>प्रदेश

# TABLE **4-1**

Graphics Support Library

j.

Ì

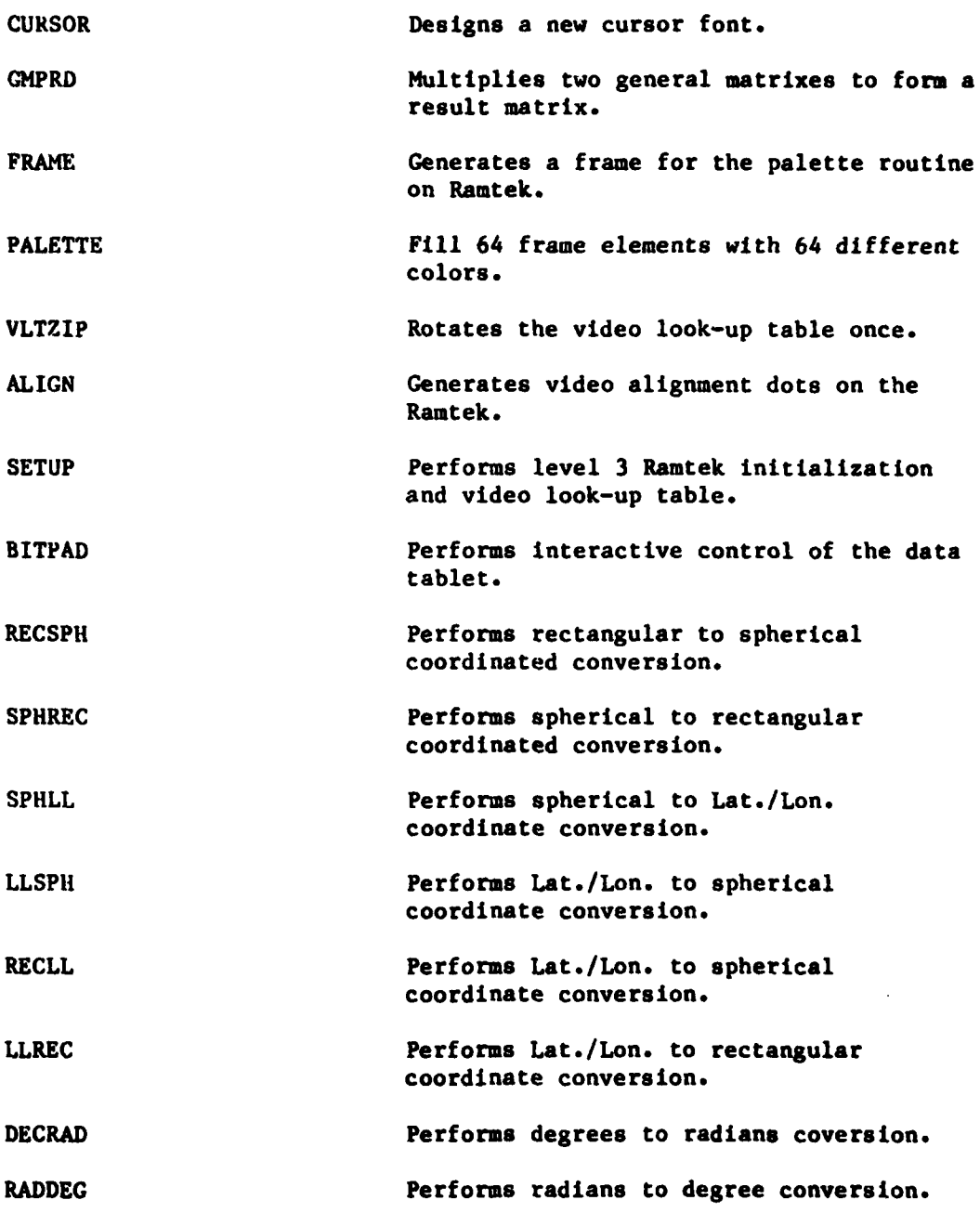

**15**

**Communication** 

ц.

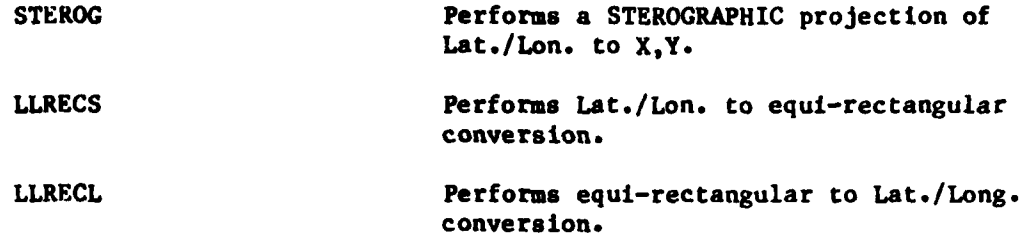

**16**

 $\ddot{\phantom{1}}$ 

**RA**  $\overline{\mathbf{v}}$ 

### **5.0 DATA MANAGEMENT**

Contained in this section are the current capabilities available for data managment. The tools discussed are RMS-11 and DATATRIEVE (both of which were purchased from Digital Equipment Corporation).

#### **5.1** RMS-11 RECORD **MANAGEMENT** SERVICES

Record Management Services (RMS) provides a set of general purpose file handling capabilities. RMS-11 allows user-written application programs to create, access, and maintain data files with efficiency and economy. RMS-Il's variety of file organizations and access modes give the user the ability to choose those methods best suited to the application. **RMS-1I** files can be organized sequentially, relatively and **by** the indexing method. Based upon these file organizations, RMS-li records can be accessed sequentially, randomly **by** relative record number, or **by** indexing on one or more keys.

#### **5.2** DATATRIEVE

DATATRIEVE is an inquiry language and report writing system that provides direct, easy access to data contained in **RMS** files. It allows you to look at data, change it, or sort it interactively. You can add new records to a file, delete old ones, or modify existing ones to maintain an accurate, up-to-date file. In addition, DATATRIEVE provides report generation aids for creating reports in a wide variety of formats.

DATATRIEVE requires no programming skills. Its simple-to-use interactive command language means that even novice users can learn to use it easily.

#### **6.0 SCREEN AND DOCUMENT** FORMATTERS

This section discusses tools for formatting both video screens and documents. The screen formatting tools consist of **FHS** (which was purchased from Digital Equipment Corporation) and DGP (which was developed in-house). The document formatter **(RUNOFF)** was obtained from the Digital Equipment Users Society **(DECUS).**

### $6.1$  **FORMS MANAGEMENT SYSTEM - FMS**

The Form Management System **(FMS-11)** software brings the speed, convenience and accuracy of computerized processing to users who have been using printed forms for collecting and transmitting data.

The **FNS-11** package consists of three main components. The first, the Form Editor, simplifies creating, modifying and storing forms for future video display. The second component, the Form Utility, allows a user to create and manipulate a library of one or more forms or produce a hard copy of forms created **by** the Form Editor. The final component, the Form Driver, permits an application program written in either COBOL-il, **BASIC-PLUS-2,FORTRAN** IV, FORTRAN IV-PLUS, or Macro-Il, to display forms created **by** the Form Editor and gather information recorded in the form **by** the user.

### **6.2** DISPLAY **GENERATION PACKAGE - DGP**

The Display Generation Package **(DGP)** is a general purpose graphics package which can generate either static displays or dynamic displays on any graphics terminal which supports Tektronix PLOT **10** or Calcomp-type software. **DGP** is a set of FORTRAN routines and is accessed through a user-defined calling program.

Three types of display format may be created with this package: tabular, geographic, and tabular/geographic combinations. Within each category, the actual format is defined **by** the user since **DGP** accepts as input both the display content and format. Basically, the package consists of a main driver, which serves as the user interface, several flags to establish proper display update, shared Common Block data to provide dynamically changing display data, and a number of support routines which read the user input and generate the displays.

#### **6.3 DOCUMENT** FORMATTER **-RUNOFF**

**RUNOFF** is a program to facilitate the preparation of typed or printed documents, such as reports, manuals, etc. The user prepares his material on any terminal using an appropriate editor. The user

includes not only textual material, but also case and formatting information. **RUNOFF** then takes the generated file and reproduces it onto a line printer or terminal. It performs **all** the formatting and case shifting as directed and vill also perform line justification, page numbering and titling, etc., as directed.

н.

**ARST** 

Ã,

### **7.0 CONCLUSIONS**

and a strong of the state of the state of the state of the state of the state of the state of the state of the

**As** can be observed, the software currently available at the **C2 CONCAP** facility consists primarily of commercial off-the-shelf software or general purpose user developed routines. This approach has been taken to allow the facility to be used more effectively as **a** development and evaluation tool. This approach will continue in the future along with the continued review and evaluation of new software packages and tools.

**DIVING ASSAULT** 

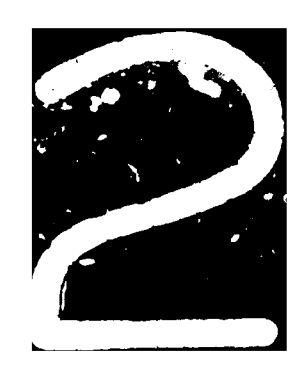